# 支部例会 [iryoo.com] システム 参加証・領収書ダウンロード方法

一般社団法人 <mark>日本睡眠検査学会</mark>

# はじめに

- • 日本睡眠検査学会では、iryoo.com(株式会社メネルジア)の参加管理システムを採用しております
- 事則に ゃ 部例学への参加合款を行っ 事前に支部例会への参加登録を行ってください
- `ノ 人 ┬ /、 └ ,´ ノ |、) ( ,´ ノ|\ロ| / i ロ フハ め ゟ !烏(言 ̄ ト システムについてご不明な点がある場合、下記フォームからお問い合わせください

<mark>https://iryoo.com/jast/chubu/contact</mark> ※フォームにリダイレクトします。

# ┃参加予定の支部例会へログイン

【手順1】

○ 日本睡眠検査学会の各支部例会 開催案内ホームページの 「参加申し込み」 URL・QRコード<br>————————————————————

<sup>〇</sup> 配布されたフライヤーの 「参加登録」URL・QRコード

いずれかから、ログイン・参加登録ページにアクセスしてください

■支部例会へログイン

#### 【手順2】

ログイン、参加登録画面です。参加登録時に設定した ID(メールアドレス)、パスワードを入力し、 ログインをクリックしてください

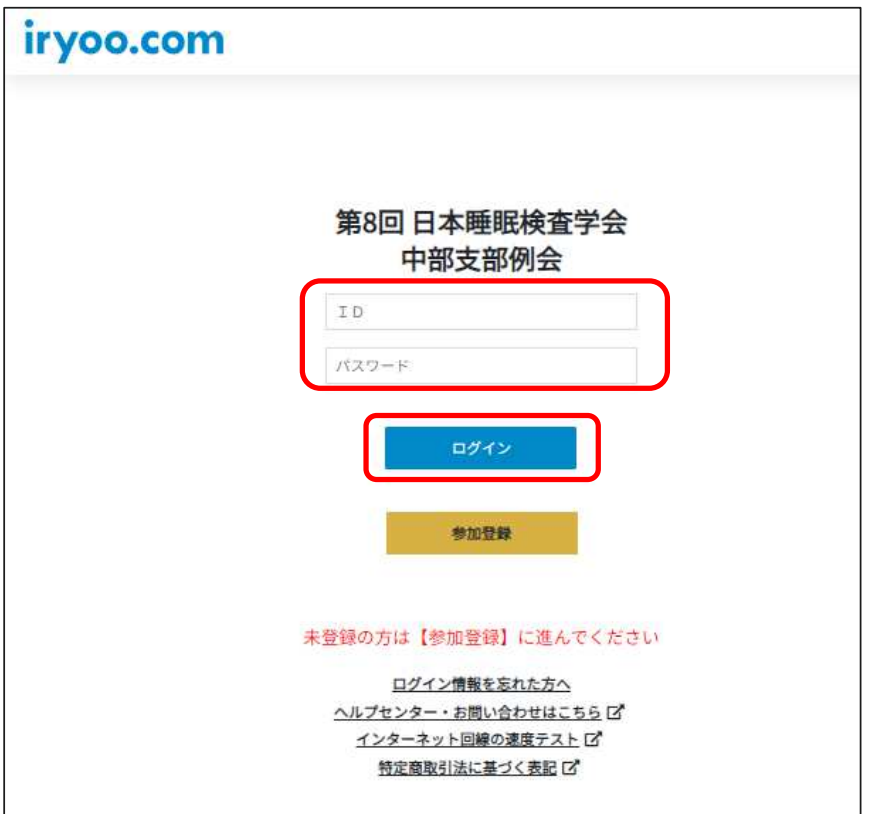

### 購入履歴閲覧方法

### 【手順3】

画面右上にあるプロフィールアイコン をクリックし、「購⼊履歴」をクリックしてください

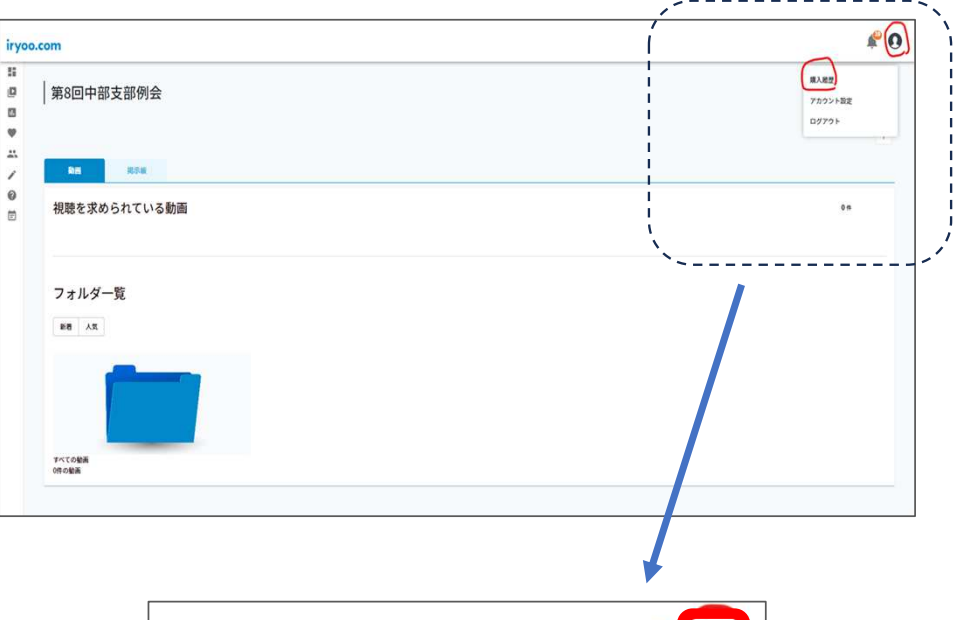

#### 購入履歴画面の閲覧が可能になります

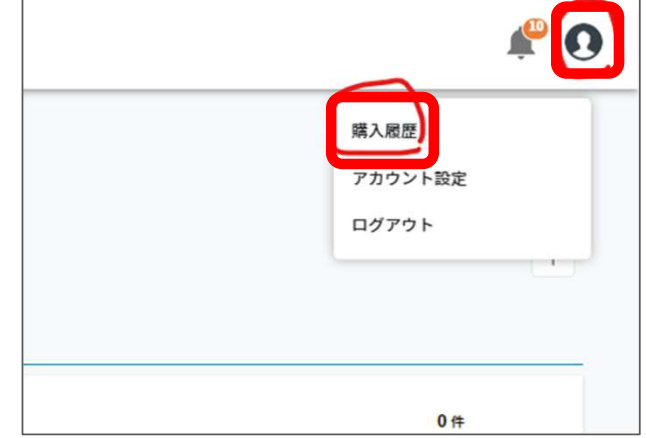

### 購入履歴から参加証・領収書閲覧

【手順4】購入履歴 画面右にある<br>-

『領収書を発行』 『参加証を発行』

をクリックすると、領収書・参加証をダウンロードすることができます

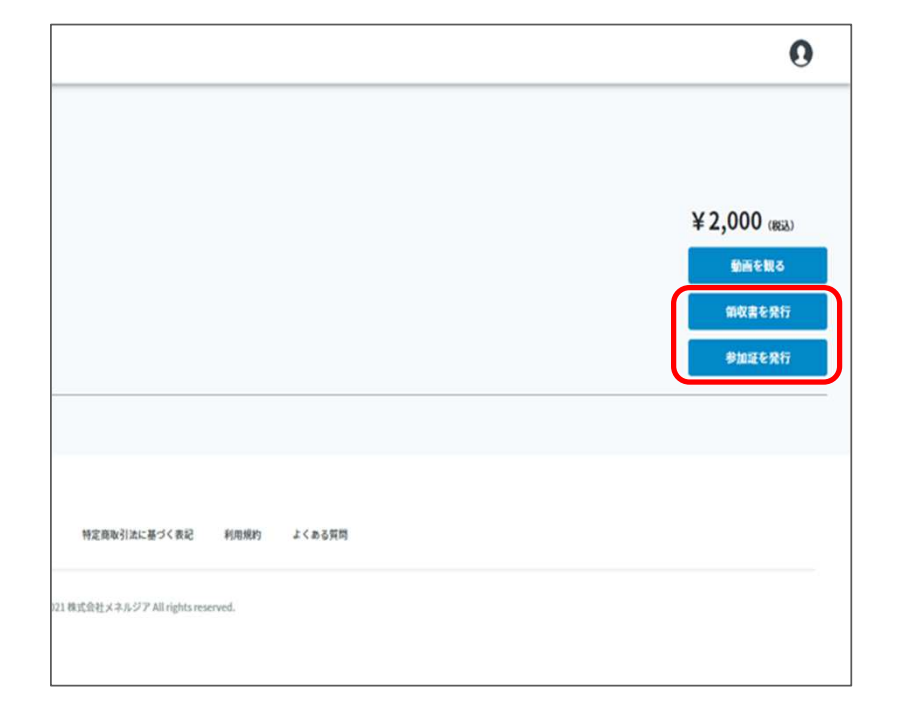